# **VERA & Assicurazioni GRUPPO CATTOLICA ASSICURAZIONI**

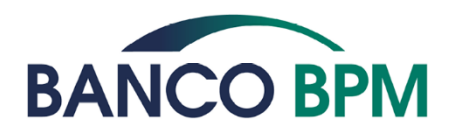

## **AUTODIUSICURACONNECT** VEICOLICOMMERCIALICONNect

### **GUIDA ALL'INSTALLAZIONE DI VERA BOX E VERA CONNECT**

#### **ISTRUZIONI PER IL CONTRAENTE**

#### **1.** RICARICA **VERA BOX**

Prima dell'utilizzo del dispositivo è necessario effettuare **un ciclo completo di ricarica**. Quando la luce a led rimane accesa fissa, la ricarica è completa.

#### **2.** SCARICA E CONFIGURA L'APP **VERA CONNECT**

- Vai allo store e **scarica l'applicazione gratuita Vera Connect** disponibile per **iOS**  e **Android** utilizzando come chiave di ricerca "Vera Assicurazioni" o "Vera Connect".
- Accedi su Vera Connect **utilizzando le credenziali che hai ricevuto**.
- Tieni a portata lo smartphone **a cui corrisponde il numero dichiarato in polizza**. Ti verrà inviato un sms con un codice di verifica.
- Attiva sullo smartphone la localizzazione Gps, la connessione Internet e il Bluetooth.

#### **3.** INSTALLA **VERA BOX** NEL VEICOLO

- **Rimuovi** dal retro di Vera Box **la pellicola biadesiva**. La superficie d'applicazione deve essere pulita.
- **Posiziona Vera Box con la presa USB verso il basso**, avendo cura di non interferire con la visibilità, le operazioni di guida e gli airbag.
- **Installa Vera Box sul parabrezza vicino allo specchietto retrovisore** assicurandoti che il dispositivo sia raggiungibile dal cavo di ricarica. Temperatura di installazione consigliata 15/30° C.

**ATTENZIONE!** Una volta installato il dispositivo **non dovrai più rimuoverlo dalla sua posizione, neppure per le successive ricariche**. Pertanto assicurati che Vera Box sia raggiungibile, con il cavo fornito in dotazione, alla presa USB del veicolo o all'accendisigari (in questo caso sarà necessario munirsi di un adattatore per poter effettuare la ricarica).

#### **4.** AVVIA **VERA CONNECT** E ASSOCIA **VERA BOX**

- **Parcheggia il veicolo in piano** e spegni il motore.
- Accedi a Vera Connect.
- Premi il pulsante "**Associa ora**" e segui le indicazioni per l'associazione a Vera Box.
- Premi brevemente il **pulsante SOS** di Vera Box, quando richiesto, per accendere il dispositivo. Il led giallo inizierà a lampeggiare.
- **Segui le istruzioni** fino ad associazione avvenuta.

#### **Prima di ogni viaggio verifica di avere attivi sullo smarthphone la localizzazione Gps, la connessione internet e il Bluetooth**.

Nel caso in cui l'attivazione non venga completata entro 5 minuti il dispositivo si spegnerà automaticamente.

### **ISTRUZIONI PER GLI ALTRI CONDUCENTI**

**Per usufruire dei vantaggi** previsti al rinnovo del contratto in base all'**Indice di Merito**  maturato e **per consentire a tutti i conducenti di accedere ai servizi di protezione e prevenzione è necessario seguire questi passaggi:**

**1.** IL NUOVO CONDUCENTE SCARICA **VERA CONNECT**

**Il nuovo conducente** può scaricare preventivamente l'App Vera Connect sul proprio smartphone utilizzando come chiave di ricerca "Vera Assicurazioni" o "Vera Connect".

#### **2.** IL CONTRAENTE **INVITA** IL NUOVO CONDUCENTE

Il contraente, accedendo alla sezione "**PROFILO**" di Vera Connect e selezionando la voce "**GESTIONE CONDUCENTE**", inserisce i dati e l'indirizzo email del conducente che desidera invitare.

#### **3.** IL NUOVO CONDUCENTE **ACCETTA L'INVITO**

Il nuovo conducente riceve una email all'interno della quale è presente il tasto "**PROCEDI**". Premendolo dal cellulare potrà:

- accedere direttamente a Vera Connect, se già in possesso delle proprie credenziali;
- registrarsi direttamente creando una propria utenza.

# **4.** IL NUOVO CONDUCENTE ASSOCIA **VERA CONNECT** A **VERA BOX**

- La prima volta che il nuovo conducente sale nel veicolo:
- **attiva sullo smartphone** la localizzazione Gps, la connessione Internet e il Bluetooth;
- **accede a Vera Connect** e si assicura che in quel momento **non sia già presente un altro smartphone collegato a Vera Box;**
- preme il pulsante **"ASSOCIA ORA"** e segue le indicazioni per l'associazione a Vera Box;
- **preme brevemente il pulsante SOS di Vera Box,** quando richiesto, per accendere il dispositivo. Il led giallo inizierà a lampeggiare;
- **segue le istruzioni** fino ad associazione avvenuta.
- **Prima di ogni viaggio verifica di avere attivi sullo smarthphone la localizzazione Gps, la connessione internet e il Bluetooth.**

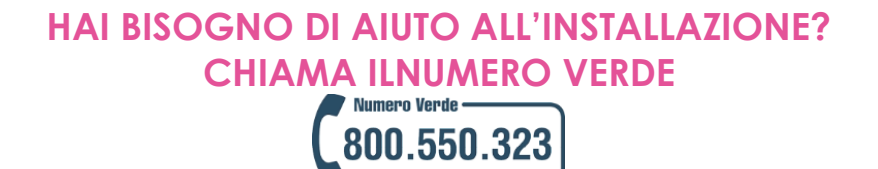

Messaggio pubblicitario con finalità promozionale. I prodotti assicurativi pubblicizzati sono realizzati da Vera Assicurazioni S.p.A., Società del Gruppo Cattolica<br>Assicurazioni, e sono distribuiti da Banco BPM, in qualità *bancobpmspa.com. Prima della sottoscrizione leggere attentamente il Set Informativo disponibile presso le filiali della banca e sul sito veraassicurazioni.it*

pag. 2 di 2 Ed. 04/2019

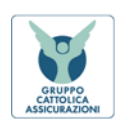

#### Vera Assicurazioni S.p.A.

Sede legale in Italia - Via Carlo Ederle, 45 - 37126 Verona - Pec: veraassicurazioni@pec.gruppocattolica.it - Capitale Sociale Euro 63.500.000,00 (i.v.) Iscrizione al Registro delle Imprese di Verona, Codice Fiscale e Partita IVA 01979370036 - Partita IVA del Gruppo IVA Cattolica Assicurazioni 04596530230 - Società soggetta all'attività di direzione e coordinamento da parte della Società Cattolica di Assicurazione - Società Cooperativa Impresa autorizzata all'esercizio delle assicurazioni con Provvedimento ISVAP n. 2388 del 09/11/2005 (Gazzetta Ufficiale n. 268 del 17/11/2005) - Iscrizione all'Albo delle Imprese di Assicurazione n. 1.00151 Società del Gruppo Cattolica Assicurazioni iscritto all'Albo dei gruppi assicurativi presso IVASS al n. 019 www.veraassicurazioni.it